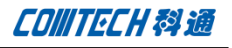

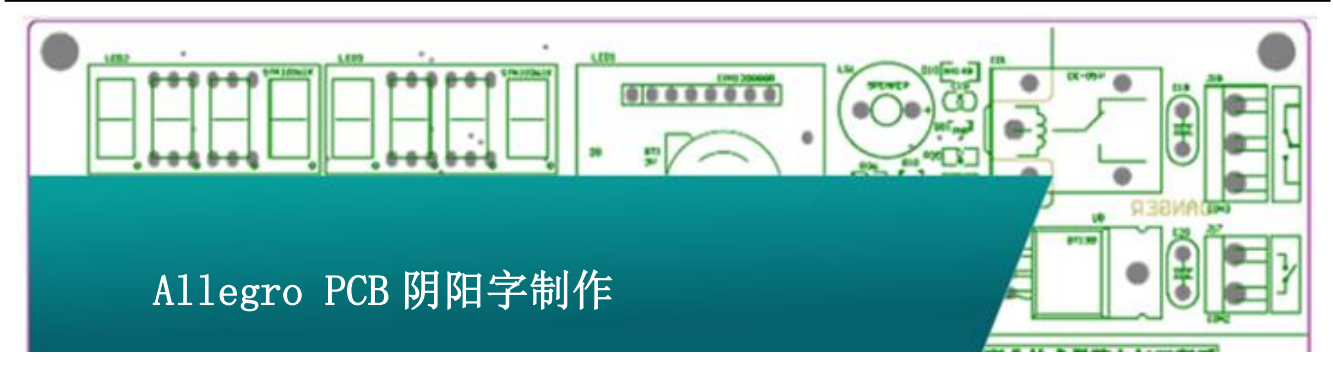

设计 PCB 通常会加上公司 Logo,我们可以在丝印 层添加公司的名字或者 Logo,当然也可以在铺铜上写 出公司的 Logo.本篇文章描述的是第二种方式,如何 在铺铜上书写公司的 Logo.

## 阳字 Logo

打开菜单"setup-setup parameter-text"

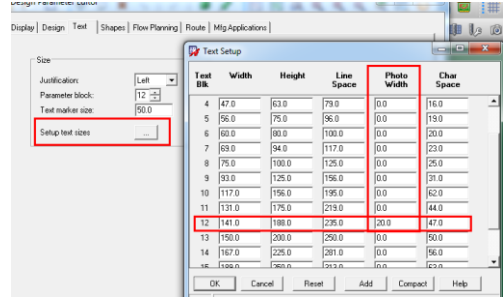

选择某个字体(此处使用 12 号字体)设置其 "Photo Width"为一个恰当的值,此处设置为 20.然 后运行命令"Add Text"。然后在 options 中设置字 号 Text Block 为 12。

找到板子上合适的位置直接添加字体。Shape 会 自动避让,如果 shape 没有自动避让可以使用 update to smooth 来手动让 shape 避让字体。

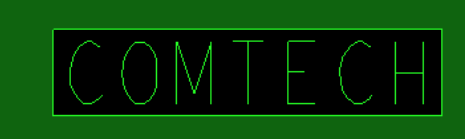

### 阴字 Logo

如果阴字 Logo 的话,就需要用到 Cadence 最新的 工具,叫做 Productivity Toolbox。此工具只需要我 们安装 16.6 版本,并且安装了 2015.8 月份之后的补 丁即可。当然也需要有 license 的支持才行。

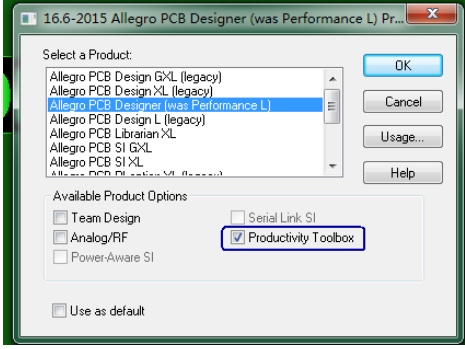

和之前一样,先在面板添加好文字以及 Shape,

如图:

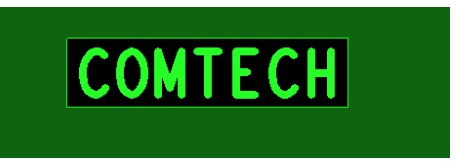

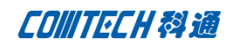

然后点击 Shape-Shape Utilities-Boolean,

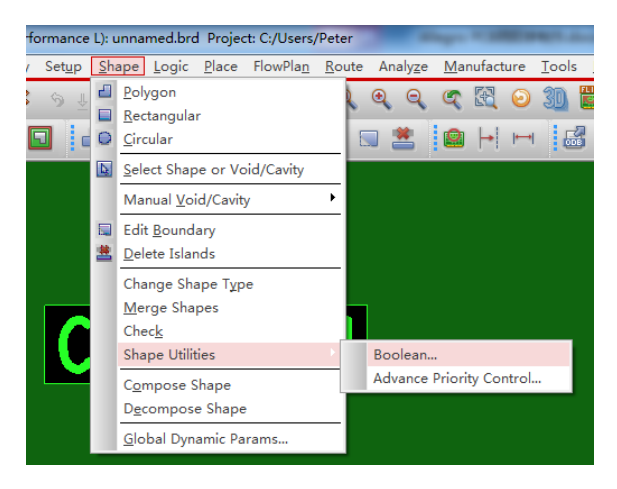

在 Option 中选择不同的选项即可有不同的效果,如图:

### Intersection (AND)

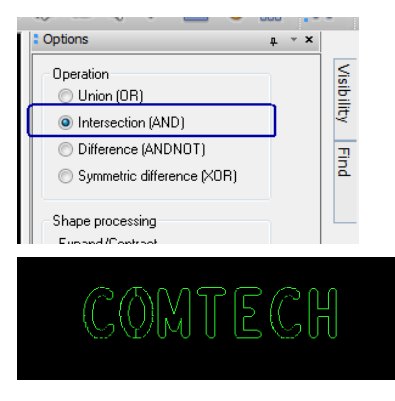

#### Difference (ANDNOT)

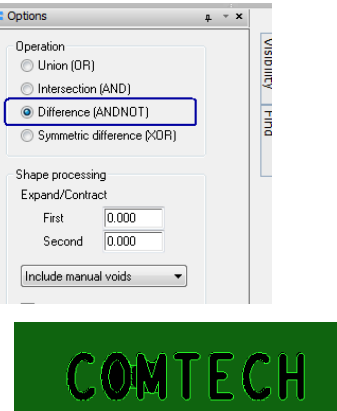

## Comtech 解决方案

- Cadence PCB 设计平台建设
- ECAD/CIS 库平台建设
- Allegro 软件二次开发
- PCB 项目设计及仿真外包服务
- Cadence 软件培训服务

## Comtech 优势

- 实力雄厚的资深技术团队,多名 10 年以上经验的 FAE
- 丰富的 PCB 设计/EDA 平台建设等实践经验
- 出色的二次开发能力,为客户提供各种定制化开发需求
- 高效的技术服务平台,通过电话/邮件/Web/BBS,及时帮客 户解决各类软件使用/设计相关问题
- 实战指导、项目现场支持等特色服务
- 最新技术资料下载客户专享通道,包括软件使用技巧、设 计经验、国外技术文献翻译等
- 为客户提供量身定制的全面的针对性培训服务

# 联系方式

深圳总部:深圳市南山区高新科技园高新南九道 55 号微软科通 大厦 11 楼

联系人: 陈敏敏

地址:上海市桂林路 406 号华鑫中心 2 号楼 703-704 室

邮编:200050

手机:18017922811

电话:021-51696680-8057

传真:021-52370712